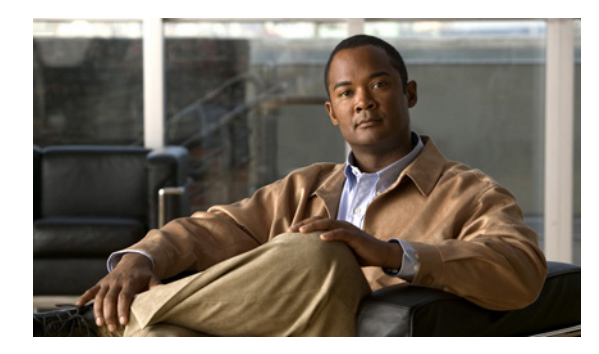

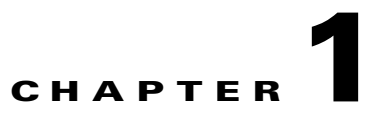

## **Introduction to the Cisco Broadband Access Center CLI**

This chapter describes how you can start the command line interface (CLI) to access the Cisco Broadband Access Center (Cisco BAC) Device Provisioning Engine (DPE).

## **Accessing the DPE CLI from a Local Host**

To access the DPE CLI, open a Telnet session to port 2323 from a local or remote host.

To access the CLI from a local host, you can use:

```
# telnet localhost 2323
```
or

# **telnet 0 2323**

## **Accessing the DPE CLI from a Remote Host**

To access the CLI from a remote host, enter:

# **telnet** *remote-hostname* **2323**

**Note** If you cannot establish a Telnet connection to the CLI, it is likely that the CLI server is not running. You may need to start the server. To start the server, enter:

# **/etc/init.d/bprAgent start cli**

After you access the CLI, you must enter the DPE password to continue. The default login and enable passwords are **changeme**.

For information on how to change the login password and the enable password, see the password, page 2-5, and the enable password, page 2-3, commands, respectively.

**Examples** bac\_host# **telnet 0 2323**

Trying 0.0.0.0...

Connected to 0. Escape character is '^]'.

bac\_host BAC Device Provisioning Engine

User Access Verification

Password:

bac\_host> enable Password: bac\_host#

٦